# Introducing Assignment 4: Rasterizer

COS 426: Computer Graphics (Fall 2022)

Guðni Gunnarsson, Yuanqiao Lin, Yuting Yang

## Agenda

- Overview of Rasterizer
- **Rasterization Pipeline** 
	- Transformation Pipeline
	- Triangle Pipeline
	- Pixel Shading (Coloring)
	- Texture Mapping

#### What is Rasterization?

● Renders 3D primitives to a 2D image using projection

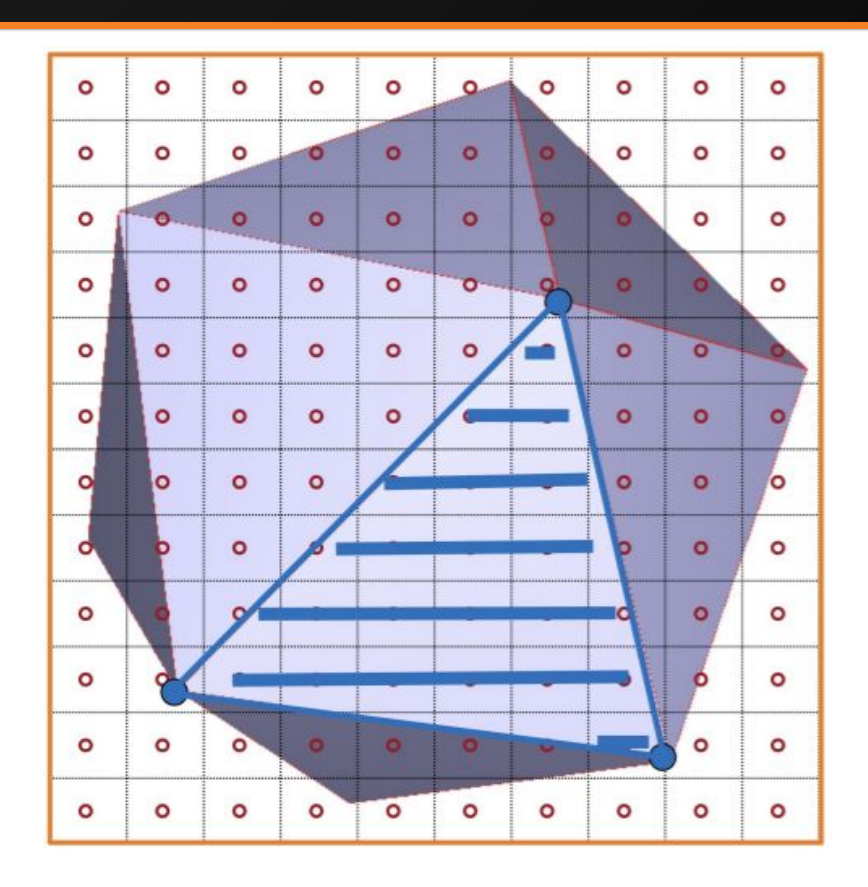

### Rasterization vs Ray Tracing

#### Pros:

- Less computationally expensive
	- "Shoot rays from screen to objects" vs "Project objects to screen"
- Takes advantage of spatial coherence of 3D objects
	- "Since this pixel is determined by a point on this triangle, then the neighboring pixels are likely determined by the same tri."
- Con: Less realistic light behavior than ray tracing
- Useful for live rendering
	- Video games, Assignment 2(!)

## Rasterization Pipeline

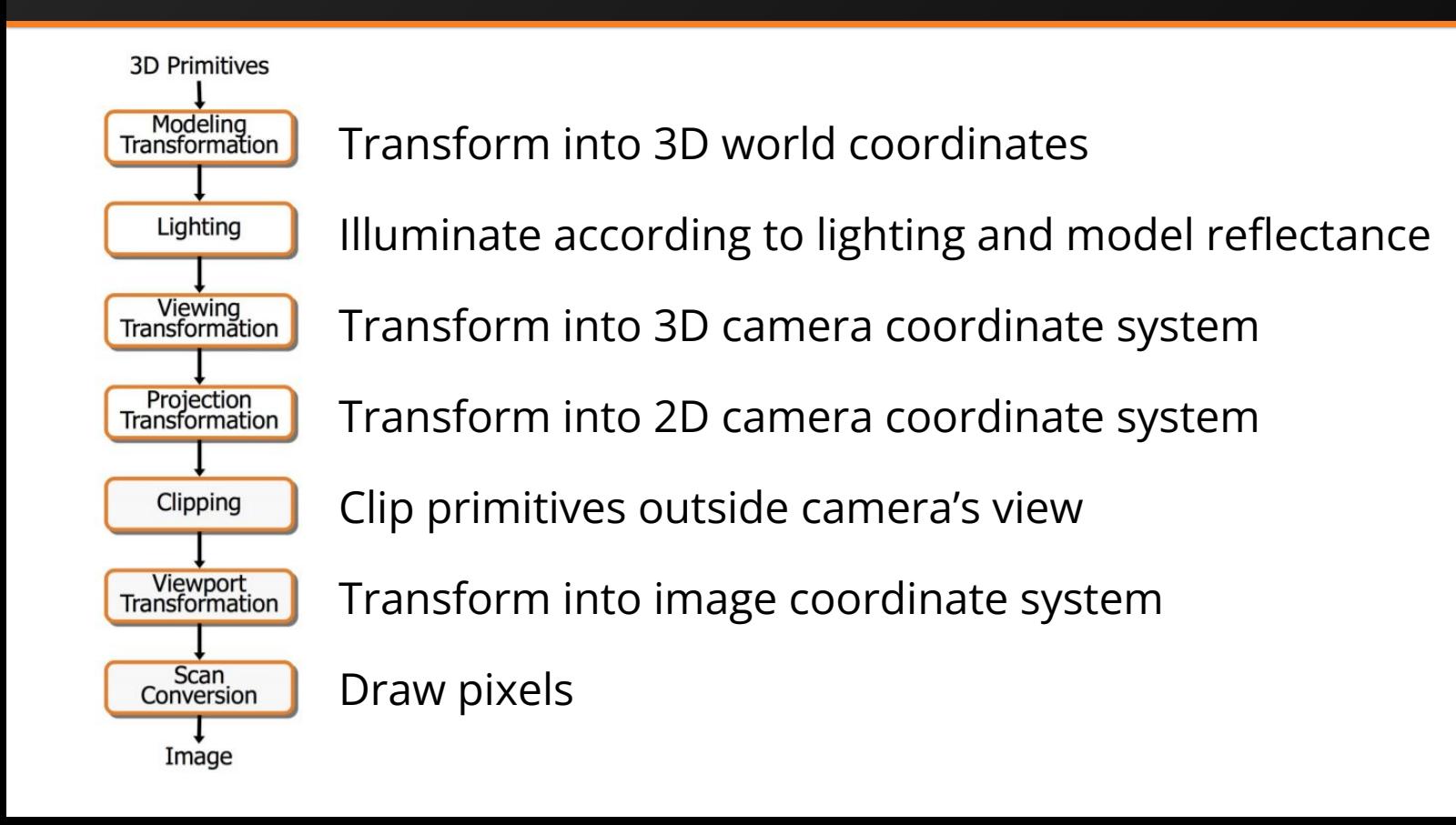

### Transformation Pipeline

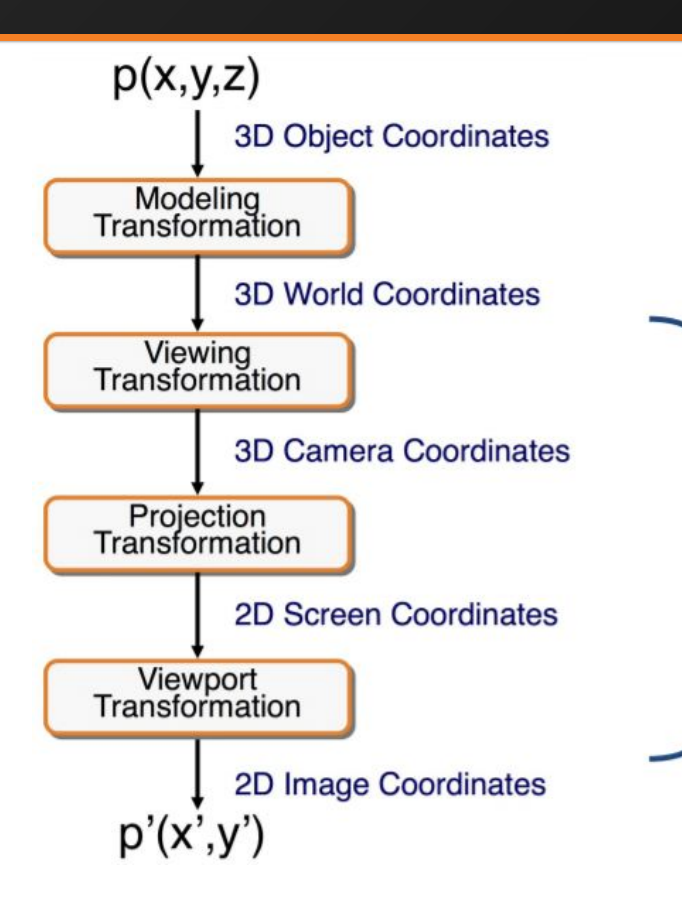

In  $A4$ : All meshes are made of triangular faces

Your function transforms a triangle with 3D world coordinates to a projected triangle with 2D image coordinates

#### Viewing Transformation

- Going from world coordinates to camera coordinates
- The "pose" of a camera is written as  $[R|t]$ , a 4x4 matrix
	- R is a 3x3 rotation matrix, t is a 3x1 translation term
	- The last row exists because we are using homogeneous coords.
- $[R|t]$  transforms a point represented in camera coordinates to world coordinates
- So to do the opposite, we apply the inverse of  $[R|t]$

## Homogeneous Coordinates

- $\bullet$  It has a fourth dimension, but think of it as another representation of 3D coordinates.
- To transform a 4D homogeneous coord to 3D coord:

 $\circ$   $(x, y, z, w)$  ->  $(x/w, y/w, z/w)$ 

- A 3D coordinate  $(x,y,z)$  is equivalent to  $(x, y, z, 1)$  in 4D homogeneous coordinates.
- Important because the projection matrices we provide are in 4D homogeneous coordinates

#### Perspective Projection Transformation

- Going from 3D camera coordinates to 2D screen coordinates
	- More specifically, we want to convert to Normalized Device Coordinates (NDC)

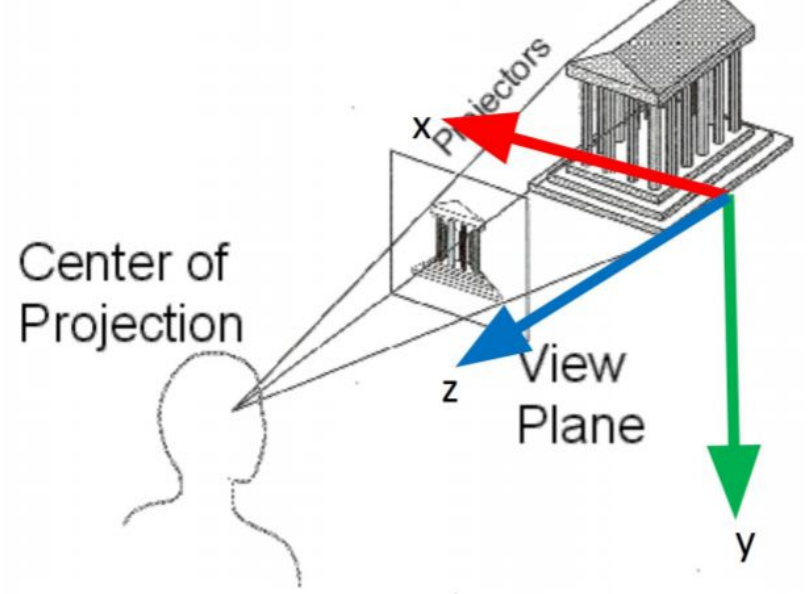

### View Volumes

#### Camera Coordinates

- A truncated pyramid frustum view, bounded by [l, r] in x, [b, t] in y, and [-n, -f] in z
- Positive z axis is going towards camera

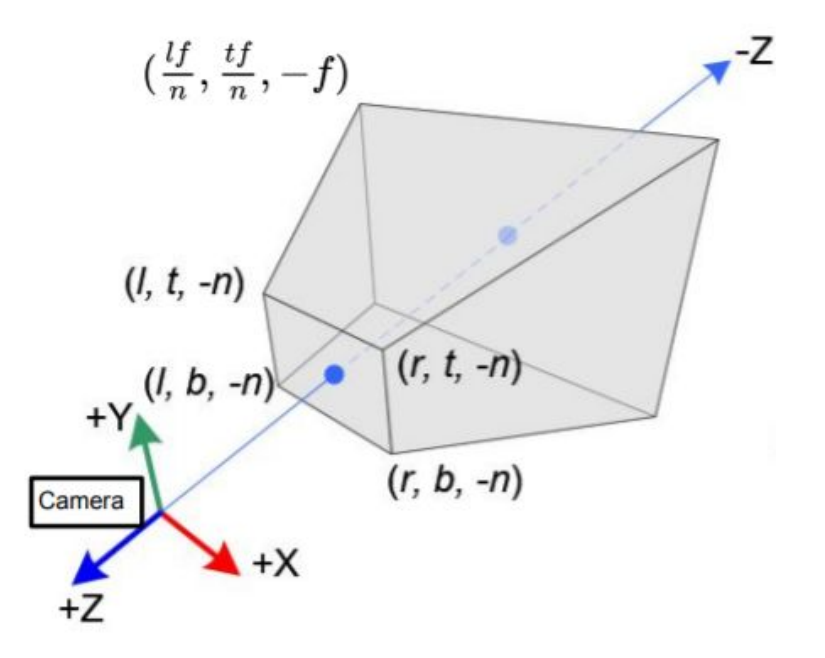

### View Volumes

- **Normalized Device Coordinates** 
	- The "canonical" view volume bounded by a cube
	- $\circ$  Maps [l, r] -> [-1,1] in x,
	- $\circ$  [b, t] -> [-1, 1] in y,
	- $\circ$  [-n, -f] -> [-1, 1] in z

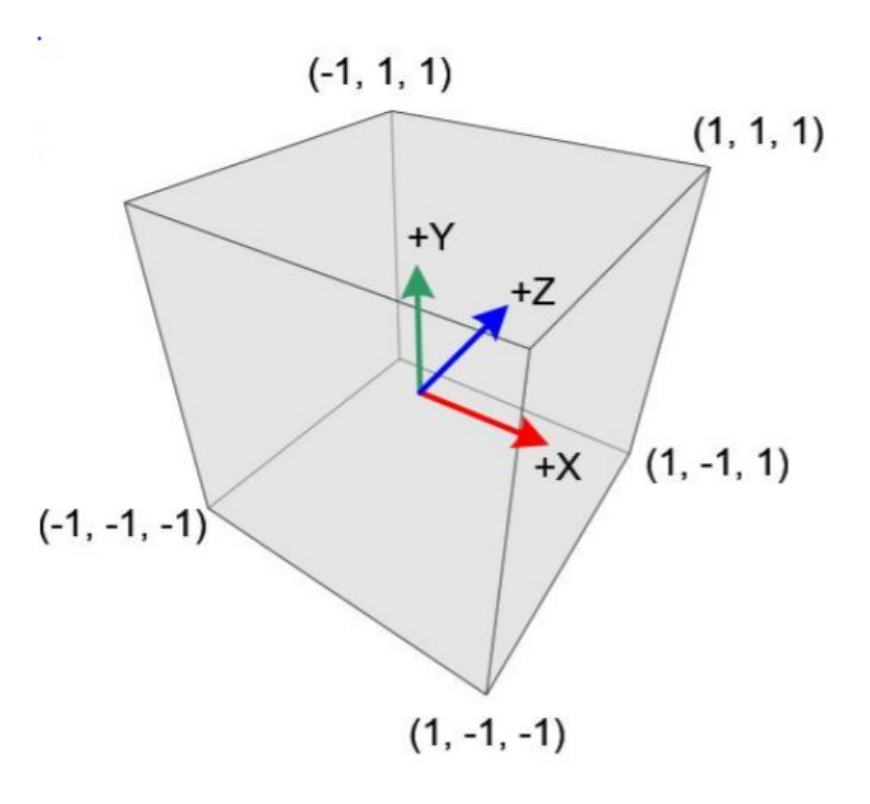

#### Intuition of Transform to Canonical View

- Think about one dimension at a time
	- How can we scale it so the edges are going to be bound by [-1,1]?

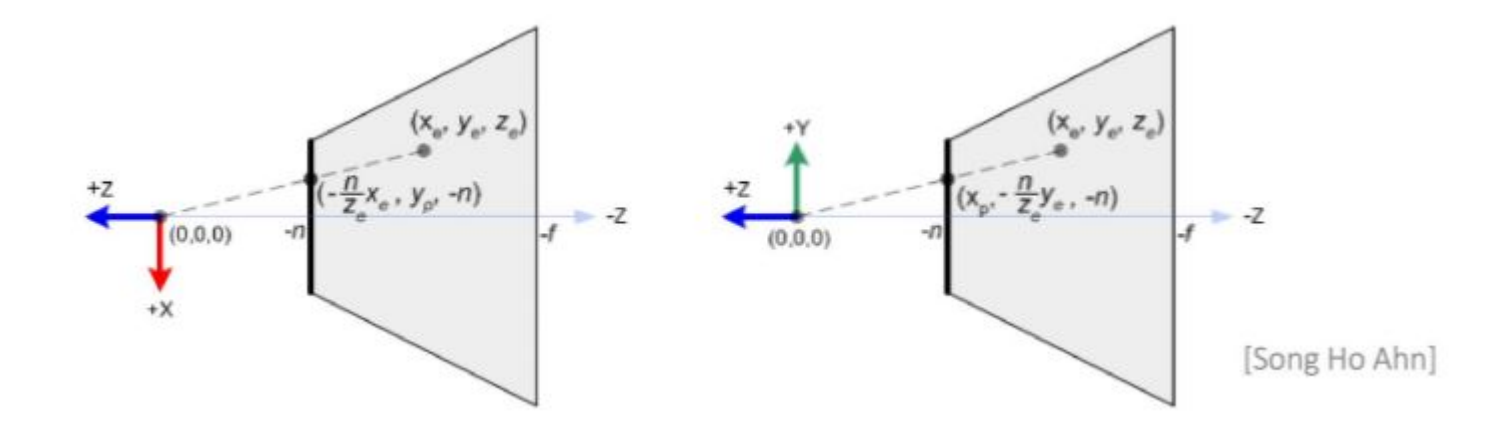

#### Perspective Projection Matrix

The matrix that transforms from frustum view to canonical view

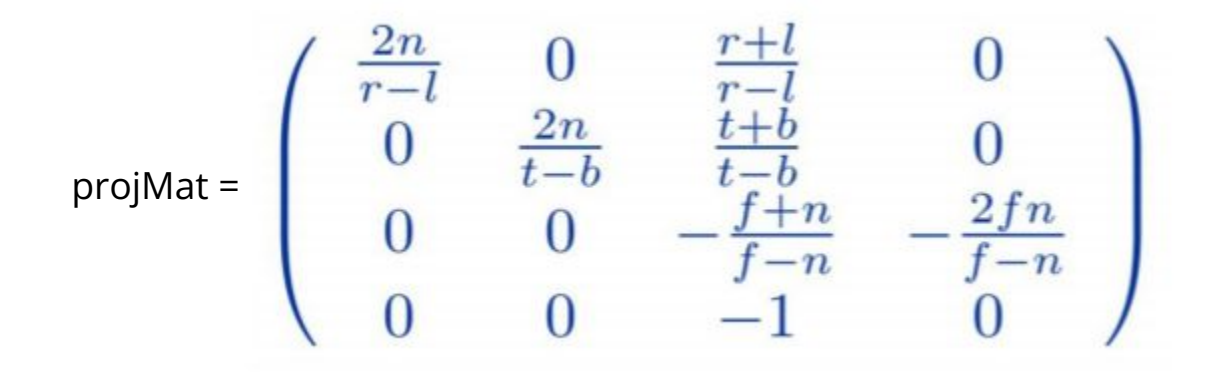

- Remember to divide your result by w to get the 3D equivalent
- If your resulting z is not within the bounds of the canonical view, skip the triangle because it shouldn't be seen

## Viewport Transformation

- Going from Normalized Device Coordinates to image coordinates
	- $\circ$  X: [-1,1] -> [0, image width]
	- $\circ$  Y: [-1,1] -> [0, image height]
- Should we save 7?
	- Yes, need it for Z-buffering
		- Determining which object is closer to camera if they take up the same pixel, the closer thing gets rendered

## Implementation Hints for Transform

The world to camera transformation and perspective projection matrices are already precomputed for you!

viewMat = projMat  $*$  [R | t]<sup>-1</sup>

● You have to apply this matrix to the triangle in 3D space to project it to Normalized Device Coordinates, then scale it to image coordinates

# Pipeline of Rendering a Triangle

- Now we know how to transform, how do we render it?
- **Transform** a 3D triangle in world space to 2D triangle in image space
- Compute bounding box of the triangle
- For each pixel  $(x, y)$  in the bounding box:
	- Check if it's in the triangle w/ barycentric coordinates. If not, skip this pixel
	- Use barycentric coords to interpolate the z value for this pixel
	- If this z value is bigger than the value in z buffer for this pixel, skip this pixel
	- **Render the pixel**, and save this z value to z buffer for this pixel

### Barycentric Coordinates

- A point in a triangle can be represented as a convex combination of the three vertices
	- $\circ$  If any of the weights (t<sub>i</sub>) are negative, then point is not in triangle

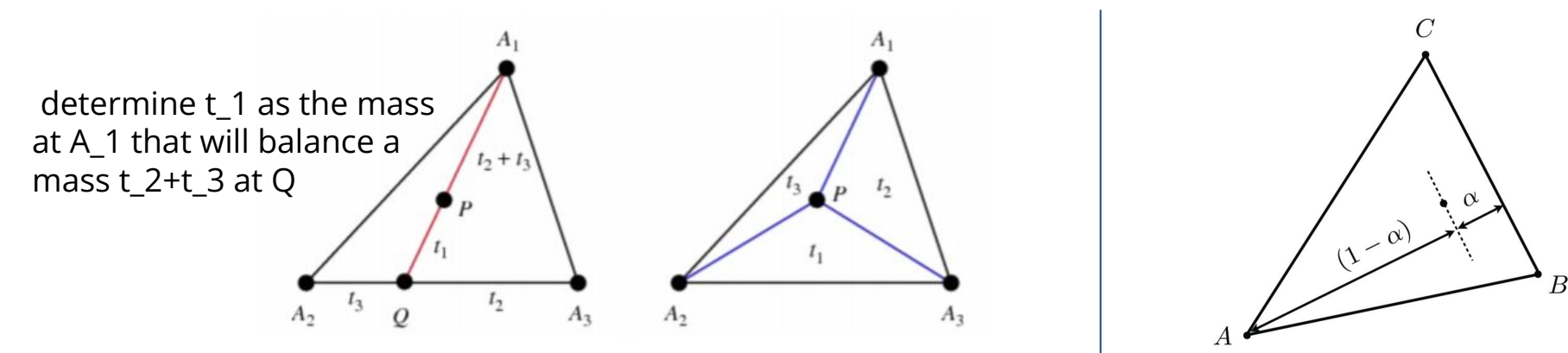

Efficient 2D algorithm on slides 30-33 at

[https://www.cs.drexel.edu/~david/Classes/CS430/Lectures/L-10\\_NURBSDrawing.pdf](https://www.cs.drexel.edu/~david/Classes/CS430/Lectures/L-10_NURBSDrawing.pdf)

# Pipeline of Rendering a Pixel

- Now we know which pixel to render, how do we color it?
- For a pixel to render,
	- Compute the normal and position of this pixel in **world coords \*\***
		- Use barycentric coords to interpolate
	- Find view position of the camera in **world coords**
	- Find light source position(s) in **world coords**
	- Get the material of this pixel (getPhongMaterial) \*\*
	- Apply the given shader (either flat, Gourand, or Phong) using the above variables to color the pixel
		- Very similar to A3!

#### Overview of Shaders

#### ● Flat

- Color of pixel is determined by face normal and centroid
	- Calculate color once per triangle
- Gouraud
	- Color of pixel is an interpolation of the colors at the vertices
		- Calculate color x3 per triangle
- Phong
	- Color of pixel determined by its normal found by interpolation
		- Calculate color once **per pixel** in triangle

# Texture Mapping

- If a mesh has a texture map, you have to define the uv coordinate for getPhongMaterial
- UV Coordinates
	- $\circ$  A vertex of the triangle with uv coordinate (u,v) in the texture map will have that color of texture map at (u,v)
	- Make sure uvs[] is defined for the triangle because not all meshes have texture maps

# Texture Mapping

- **Normal Mapping** 
	- Adds additional detail to texture map
	- Stores normal vector information in an image I
	- The image uses same UV coordinates
	- $\circ$  For a vertex with UV coordinate (u,v)
		- Get  $RGB$  at  $I(u,v)$
		- Compute normal  $XYZ = normalize(2*RGB 1)$
	- Use this new normal when calculating color with Phong Reflection Model